# Create your own corpus – with WebLicht

What is WebLicht? …an environment for automatically annotating and searching text corpora

# How does it work?

to try

#### Where can I use it? [https://weblicht.sfs.uni](https://weblicht.sfs.uni-tuebingen.de/weblicht/)tuebingen.de/weblicht/ Log in with Shibboleth

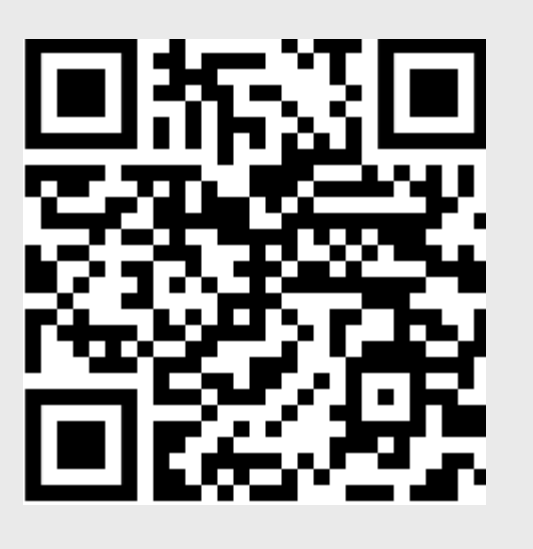

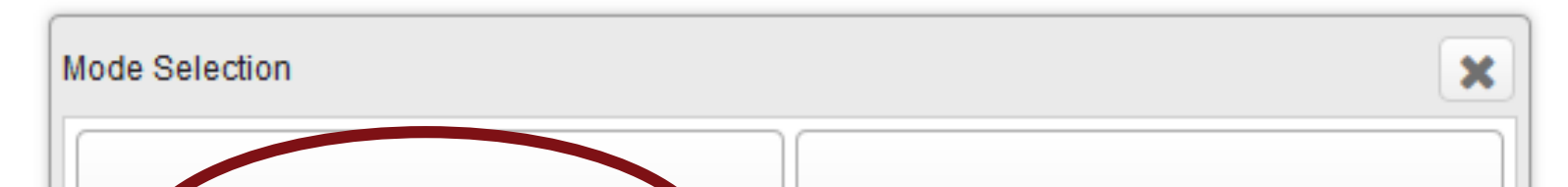

NTRODUCTION

- Upload any text of your choice (format: txt)
- Choose the annotation you want
- Search the annotated corpus for words, phrases, and structures
- View and visualize syntactic structures

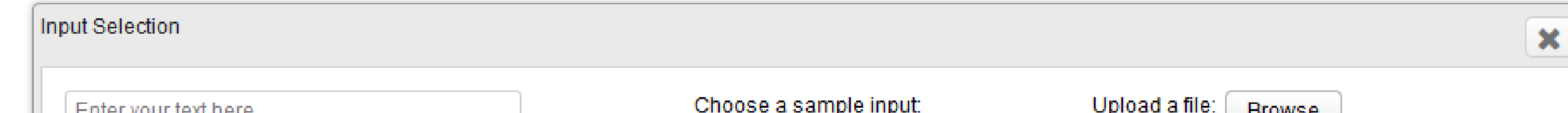

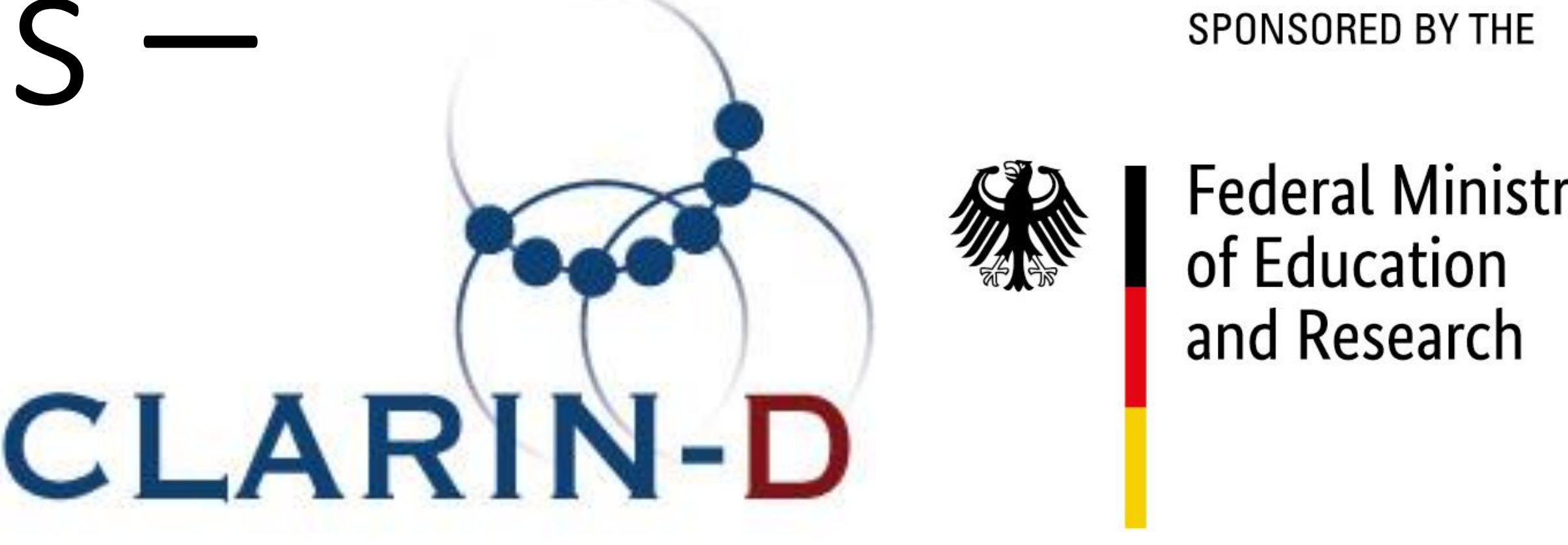

Pos Tags/Lemmas each word is associated with a: **ANNOTATION TYPES** 

- − Pos (= part of speech, word-class)
- − lemma (= base form)
- tagset: Penn Treebank

 $\vee$  Table view

search attributes: pos, lemma

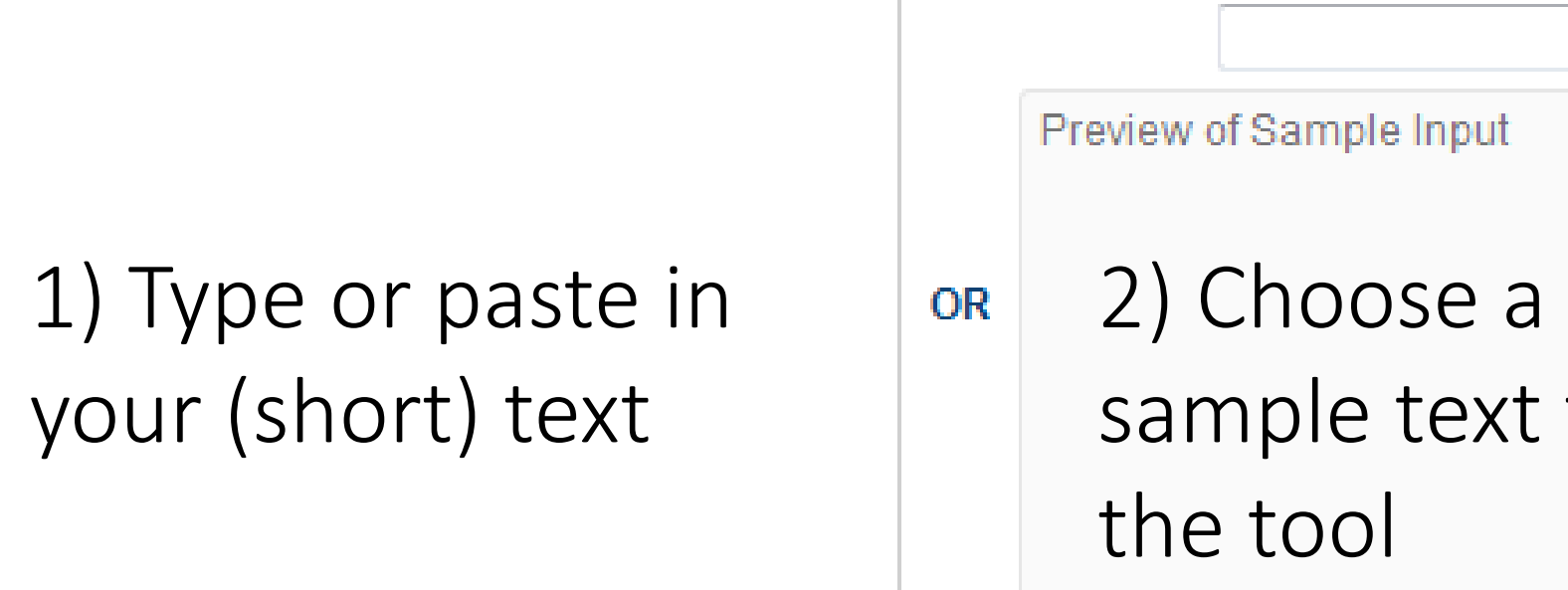

Valid Input Types [more...]

- information about syntax, tense, mood, case, person, number, degree, and negation
- tagset: NUPOS
- MorphAdorner
- search attributes: morph\*
- divides the text into sentences, clauses, phrases, and words
- structure of each sentence is represented visually as a tree
- tagset: Penn Treebank
- search attribute: cat

3) Choose a text file OR from your computer and indicate the language it is written in

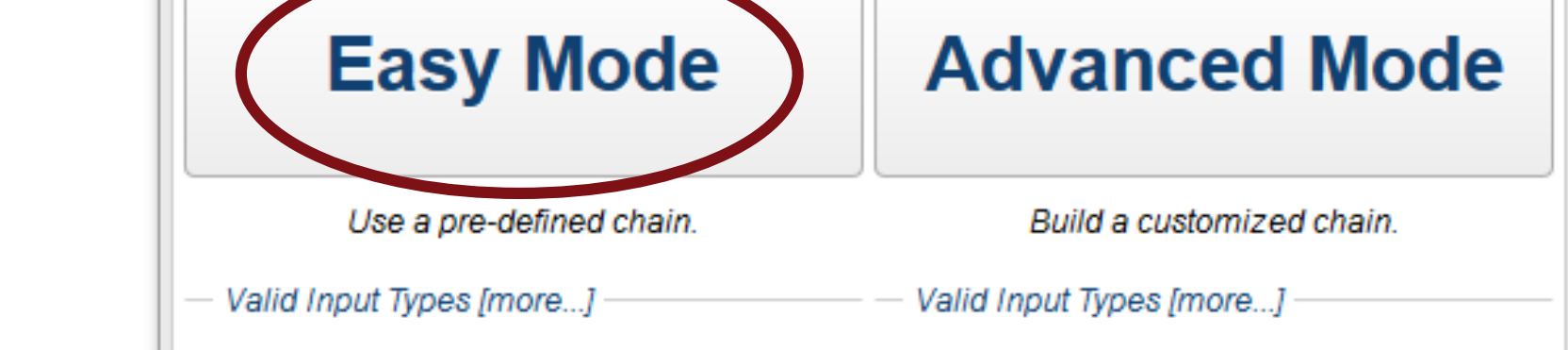

- connects words based on how they modify each other
	- recognises relationships such as subject - object
- search attribute: edge

WebLicht offers functional tools for English, German, French, and Italian.

- classifies proper nouns as:
	- − people
	- − organizations
	- − locations
	- − miscellaneous
- tagset: Illinois Named Entity

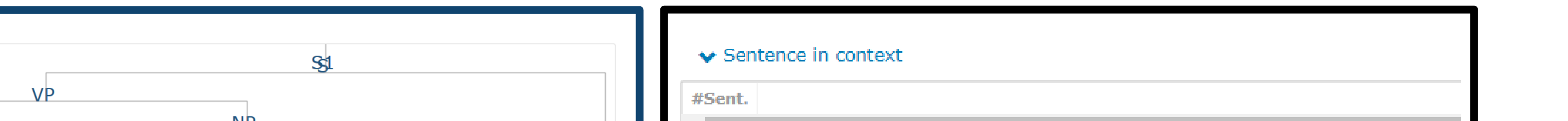

### Morphology

### Constituent parsing

### Dependency parsing

## Named Entities

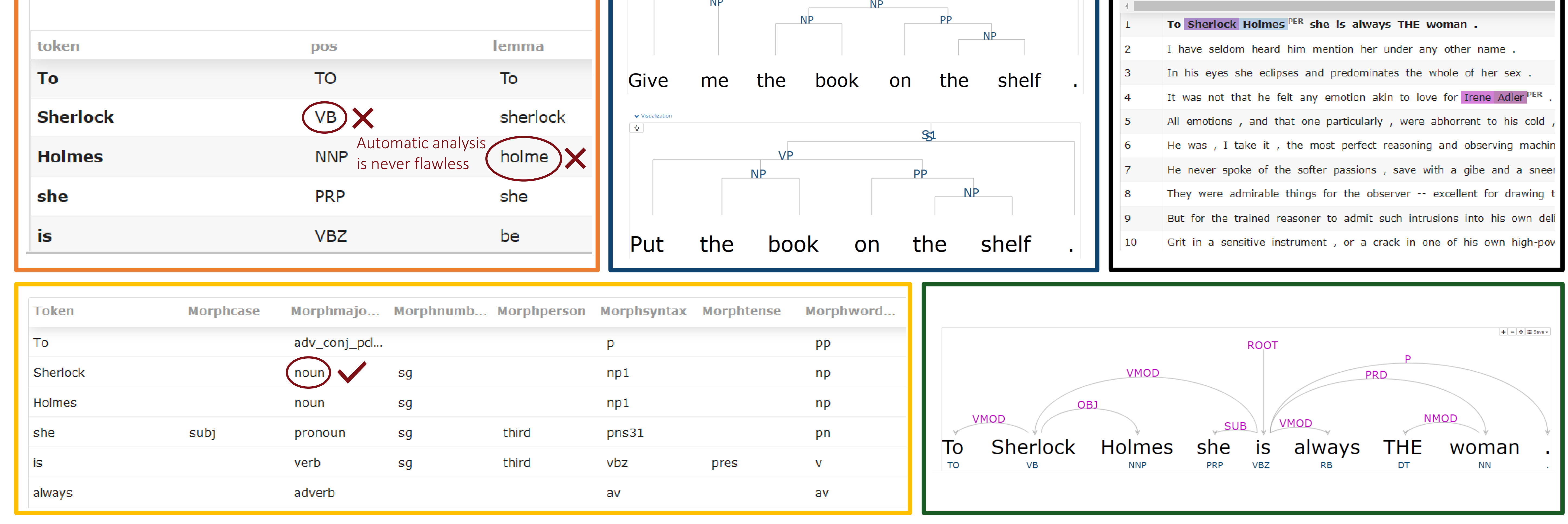

#### [attribute="value"]

- search can be named  $(e.g.$  #query1: $)$
- possible in all annotations: #q1:[word="going"]  $\rightarrow$  instances of 'going' #q2:[token="has"]  $\rightarrow$  instances of 'has'
- Regular expressions in forward slashes, e.g.  $[word = / |o^*|^*/]$

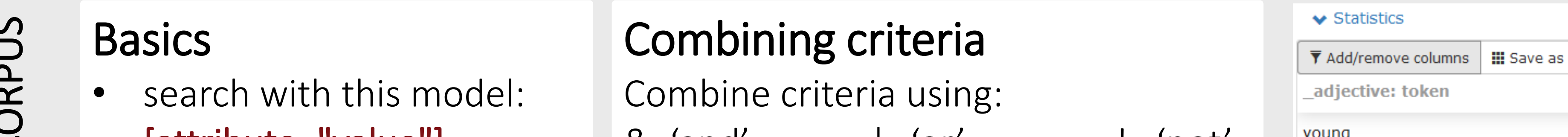

& 'and' | 'or' ! 'not' [morphwordclass="vm"&word!="will"]  $\rightarrow$  all modals, excluding 'will' **Sequences** full stop between queries to search for sequences [lemma="student"].#q2:[pos="VBP"|

pos="VBZ"]  $\rightarrow$  all forms of 'student' followed by singular or plural verbs

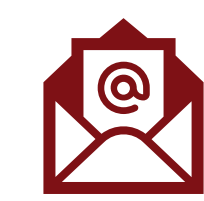

For questions, comments, or more detailed information on how to use WebLicht, please contact [julia.mueller@anglistik.uni-freiburg.de](mailto:julia.mueller@anglistik.uni-freiburg.de)

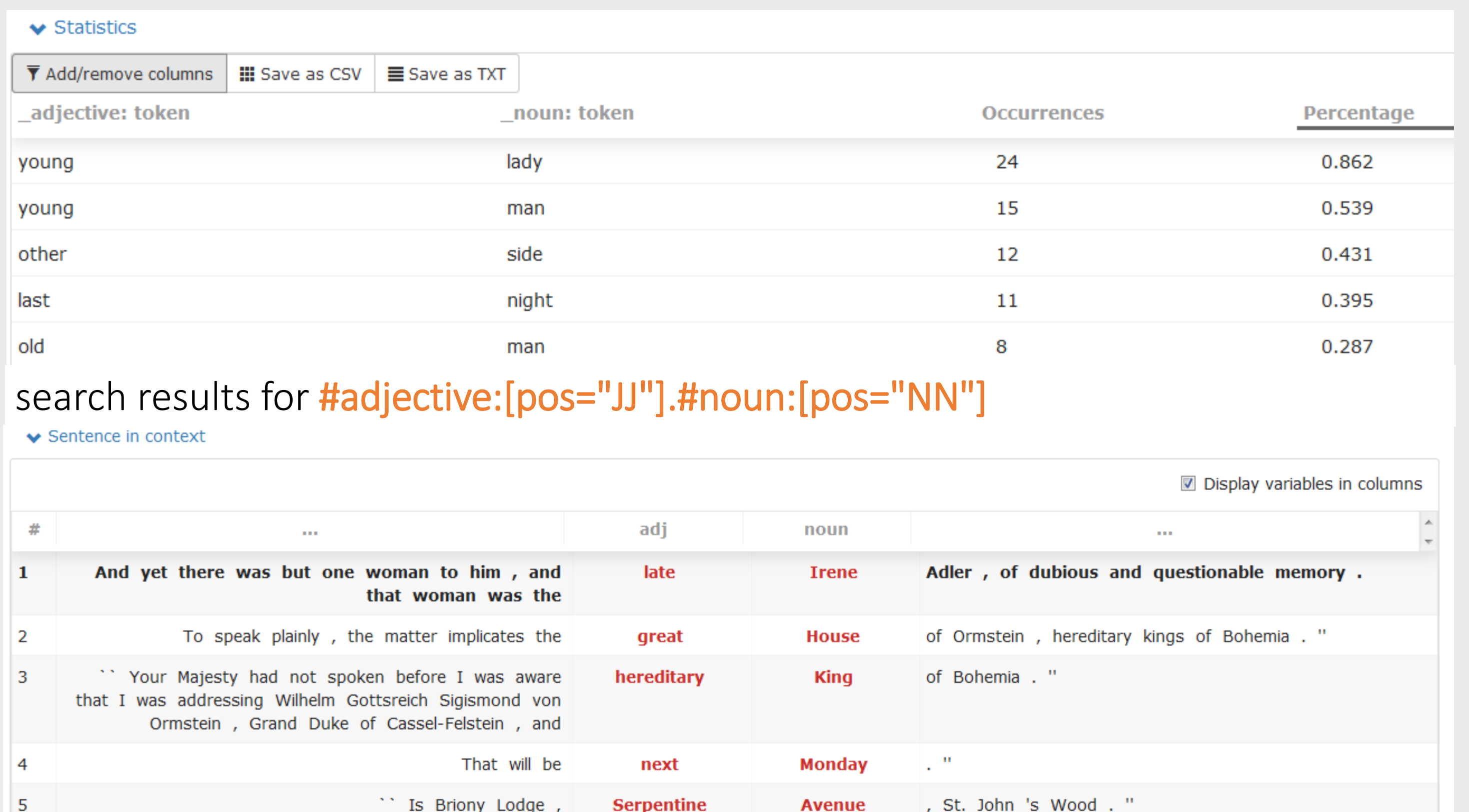

Julia Müller & Christian Mair (University of Freiburg)